# ПРАКТИЧЕСКИЕ ЗАДАНИЯ К БИЛЕТУ ПО ИНФОРМАТИКЕ (25 баллов)

Задание 1. Передаётся сообщение из *п* букв языка мощности  $m = 5$ . Определить:

1. количество информации в сообщении при условии, что взаимосвязь частот появления букв в этом сообщении учитывается (1 балл):

> $N$ <sup>2</sup> буквы  $(i)$  1  $\overline{2}$ 3 4 5 Частота  $p(i)$  0,1 0,3 0,1 0,2 0,3

количество информации в сообщении при условии, что взаимосвязь частот появления букв в  $2.$ этом сообщении не учитывается (1 балл);

информационный объём сообщения (1 балл). 3.

Задание 2. Даны два числа А = 1011<sub>2</sub> и В = 1001<sub>2</sub>. Найти:

- 1. (А+В)<sub>2</sub> (1 балл)
- $2.$  $(A*B)<sub>2</sub>$  (1 балл)
- $3.$ (А+В)<sub>10</sub> (0,5 балла)
- 4.  $(A*B)_{10}$  (0,5 балла)

Задание 3. Построить таблицу истинности для формулы  $B \vee \bar{A} \leftrightarrow \bar{B} \& A$  (1 балл).

Задание 4. Используя адрес 110.157.233.184/12, определить:

- $4.1.$ Класс сети (0,5 балла).
- $4.2.$ Маску сети в явном виде (0,5 балла).
- $4.3.$ ІР-адрес сети с данной маской (1 балл).
- 4.4. ІР-адрес широковещательной рассылки в данной сети (Broadcast) (1 балл).
- $4.5.$ Количество хостов сети Host ID. Минимальный и максимальный адреса Host ID (1 балл).

## Задание 5.

 $1.$ Выполнив трассировку, указать значение переменной b после выполнения фрагмента алгоритма (1 балл)

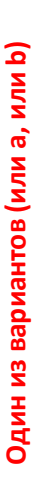

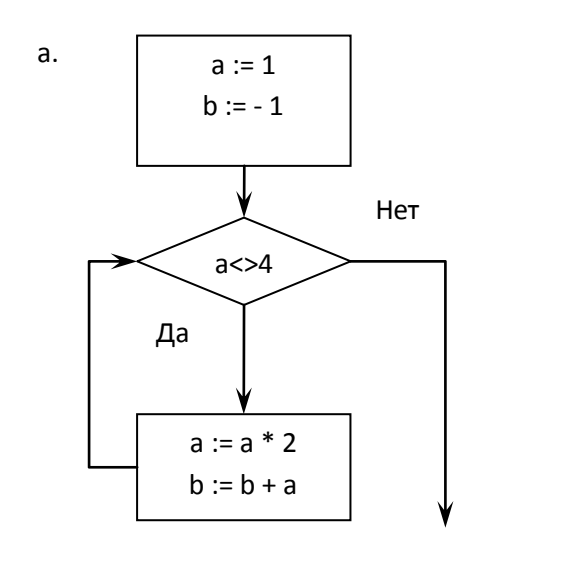

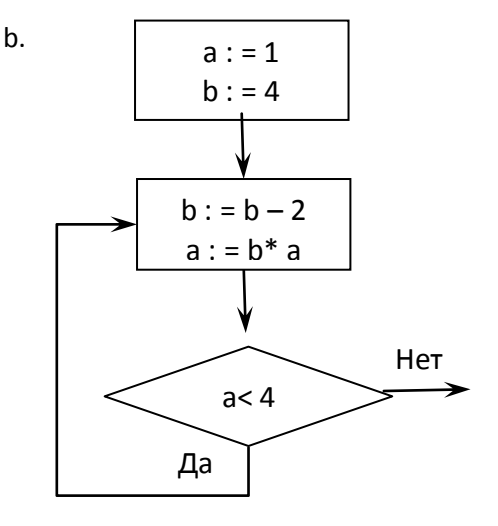

 $2.$ По данной блок-схеме составить макрос VBA MS Excel (2 балла).

## ПРАКТИЧЕСКИЕ ЗАДАНИЯ К БИЛЕТУ ПО ИНФОРМАТИКЕ (25 баллов)

#### Задание 6.

1. Используя VBA, написать пользовательскую функцию двух аргументов  $f(x, y)$  (UDF-функцию) для выполнения расчётов в MS Excel:

$$
f(x, y) = \begin{cases} \frac{\sin(x - y)}{xy}, & x \le y, \\ e^{x+y}, & x > y. \end{cases}
$$
 (2 балла);

Вычислить значения  $f -1, 4, 9, 1$  и  $f 7, 5, 7$  (1 балл).  $2.$ 

**Задание 7.** При заданном значении параметра  $a = 3.5$  на отрезке изменения независимой переменной *х* [1; 4] с шагом  $h = 0.2$ :

составить таблицу значений функции  $y x = \frac{\ln \sqrt{ax}}{\sin(e^{ax} + x^{3.5})}$  (1 балл) (**БОНУС! UDF-функция: +5** 1.

#### баллов);

По полученным данным

- $2.$ построить график функции  $y(x)$  на отрезке [1;4] с подписями значений по оси **X** (1 балл);
- для каждого значения у построить функцию  $\chi(y) = \begin{cases} 1, & \text{ccl} \mu & y > 0, \\ 0, & \text{ccl} \mu & y \le 0 \end{cases}$  (1 балл);  $3.$
- найти средние значения  $y(x)$  на отрезке [1;4] для параметров  $a = 3.5$  и  $a = 1.1$  (1 балл).  $\overline{4}$ .

Задание 8. Решить систему уравнений с помощью обратной матрицы:

$$
\begin{cases}\nx_1 & -2x_2 + 3x_3 = 9, \\
2x_1 + x_2 - x_3 = -1, \text{ (1.6a)}. \\
-3x_1 + 2x_2 + 3x_3 = 1.\n\end{cases}
$$

Задание 9. По эмпирическим данным, приведённым в таблице:

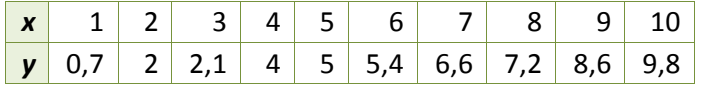

- 1. построить линию тренда, указав уравнение линейной зависимости на диаграмме и величину достоверности аппроксимации R^2 (1 балл);
- $2.$ сделать прогноз, взяв в качестве аргумента  $x = 11$  (1 балл).

Задание 10. Начисления процентов по банковскому депозиту со сложной процентной ставкой r1 = 1% годовых производятся в конце каждого месяца. Используя процедуру MS Excel «Подбор параметра», определить:

- $\mathbf{1}$ . какую сумму P1 необходимо положить в банк при той же процентной ставке  $r1 = 1\%$ , чтобы через год получить  $F1 = 10$  тыс. руб. (1 балл);
- $2.$ принимая за первоначальный размер вклада сумму Р1, полученную в предыдущей задаче, определить процентную ставку r2 по депозиту, для получения через год суммы в размере  $F2 = 11$  тыс. руб. (1 балл).